### **Catalog Item Requirements**

Cat Item: Name

## **Section 1: Catalog Item Definition**

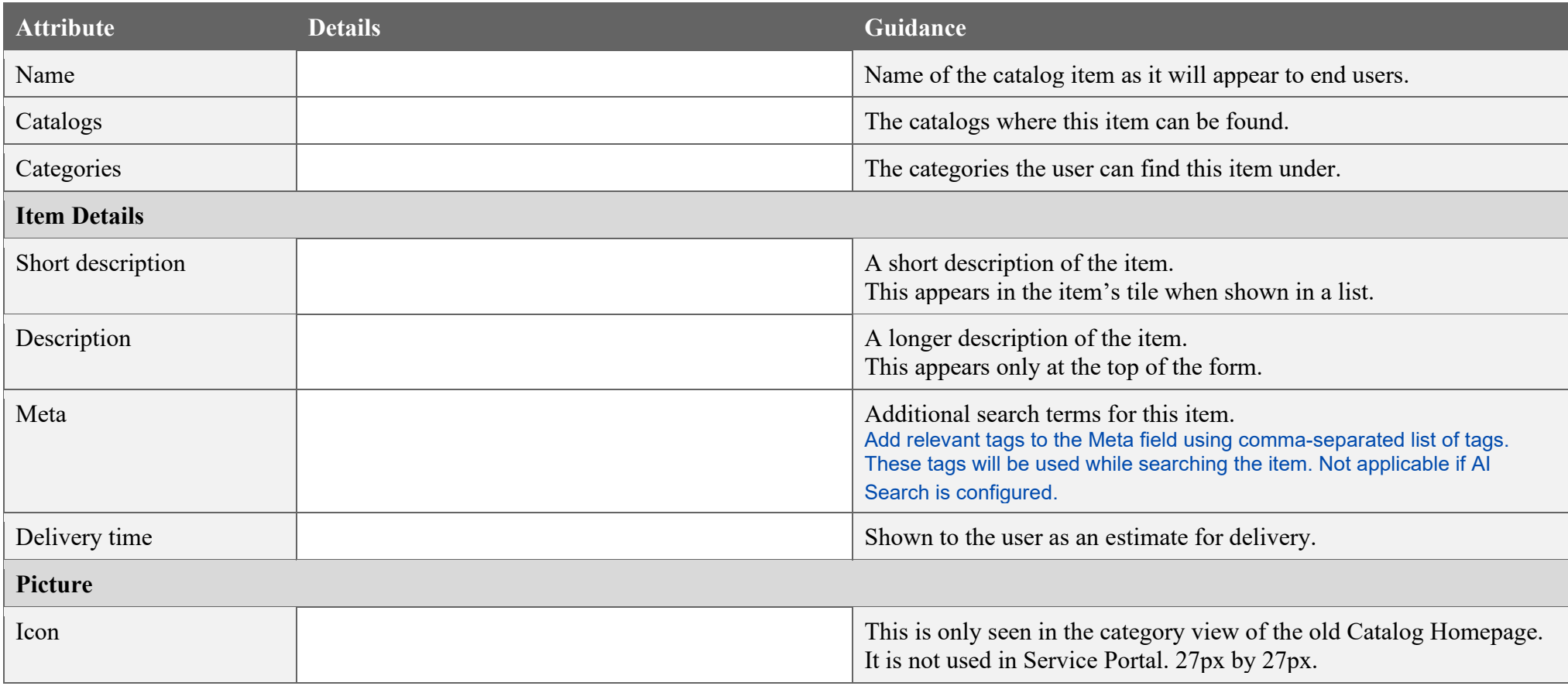

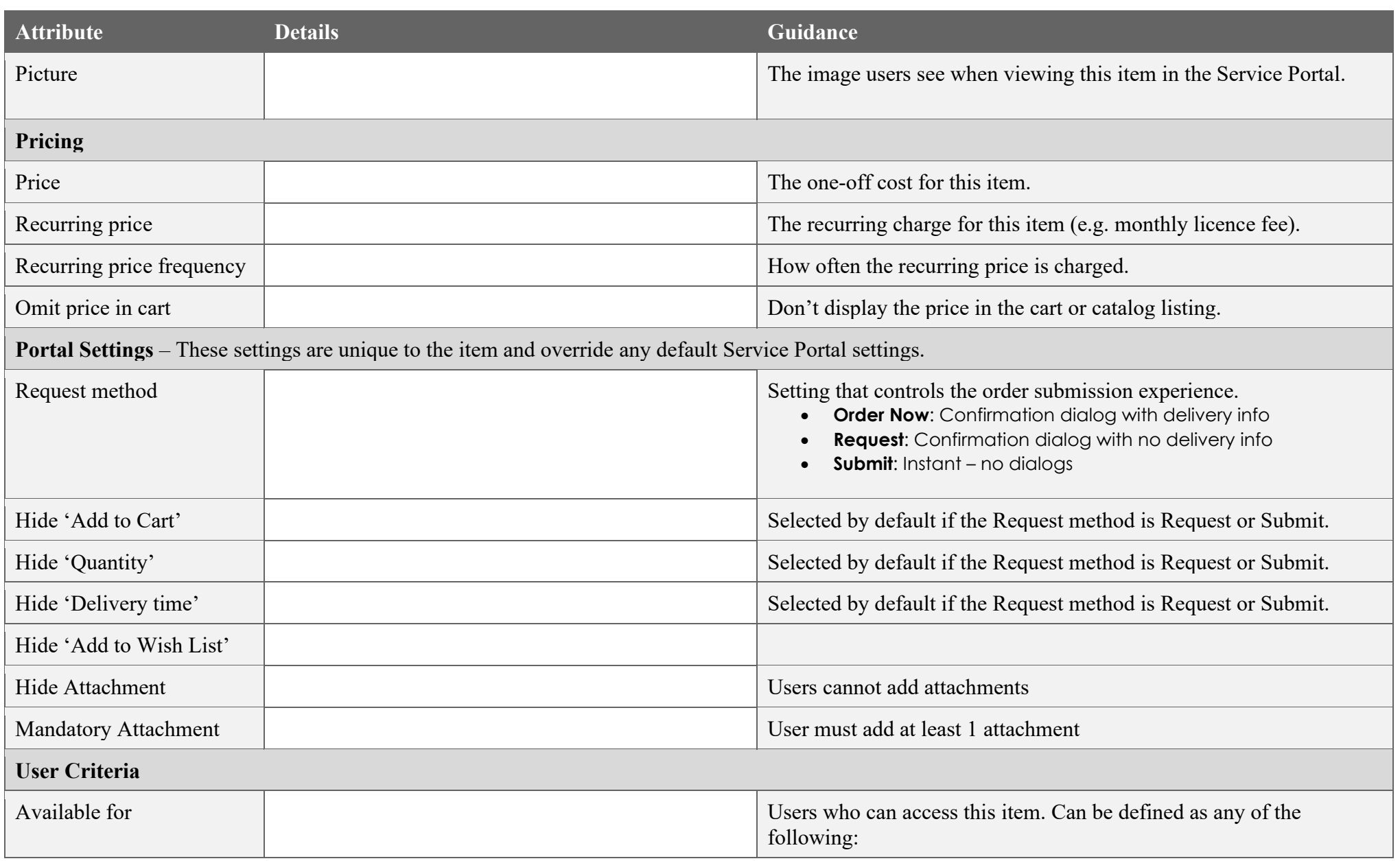

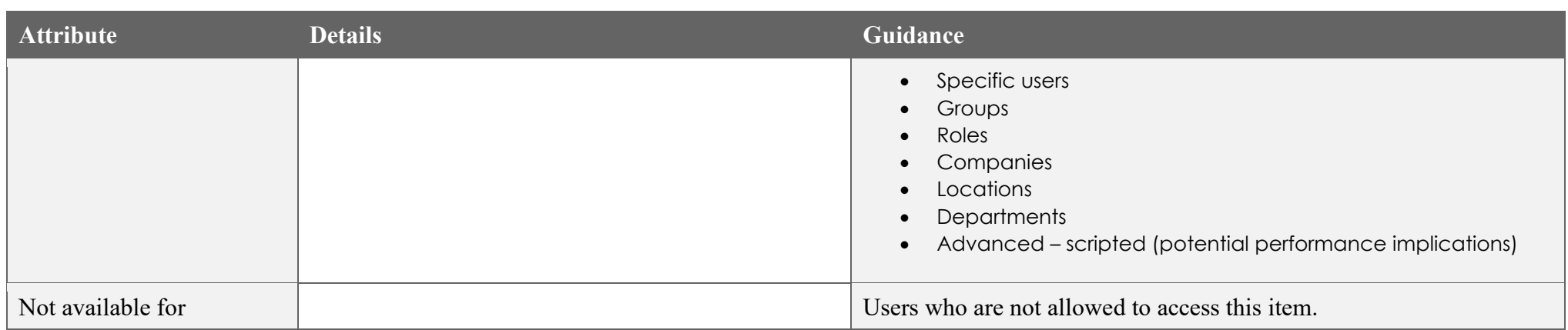

### **Section 2: Approvals**

Approvals can be sequential (one after the other), parallel (all at once), or a combination of the two. Enter the same Order number for parallel approvals. Refer to **Appendix B** for example workflow patterns.

Approvers can be selected dynamically (e.g. the requestor's manager), or they can be a set users or groups. Try to avoid single individuals as this creates a single-point-of-failure in the request process when that individual is unavailable.

Use Conditions to define when an approval should be included or excluded. E.g. "Exclude C-level executives from requiring manager's approval". Refer to **Appendix F** for example inputs.

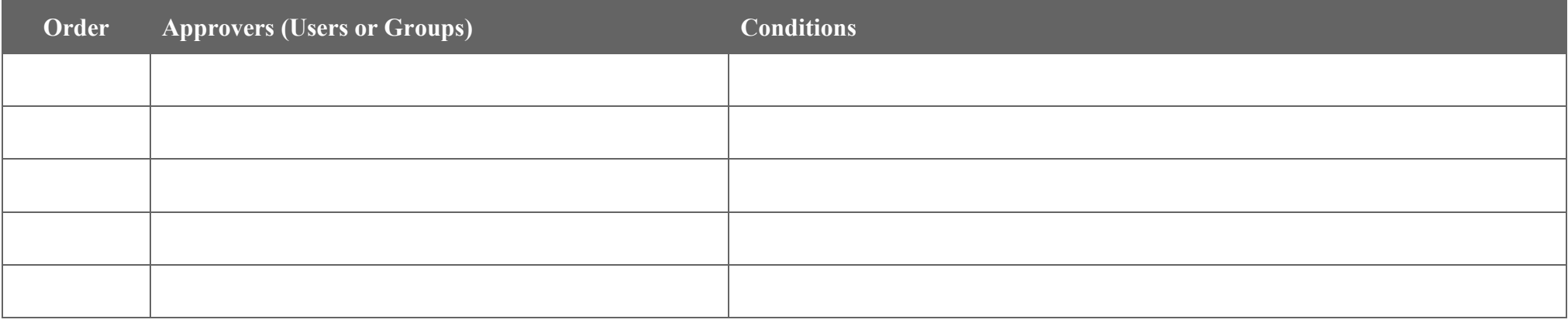

Enter the same Order number for parallel approvals

### **Section 3: Fulfilment**

### **Requested Item (RITM)**

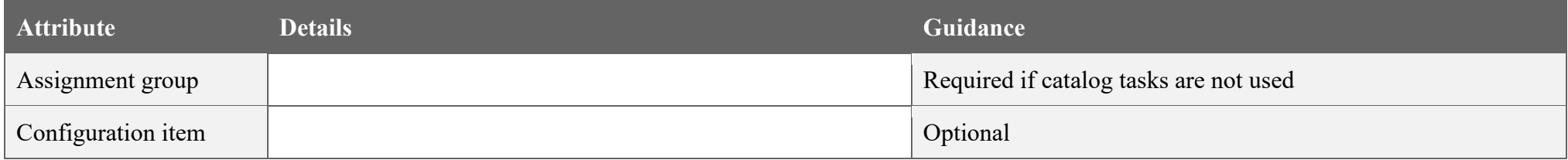

### **Catalog Tasks**

Tasks can be sequential (one after the other), parallel (all at once), or a combination of the two. Enter the same Order number for parallel tasks.

Refer to **Appendix B** for example workflow patterns.

Use Conditions to define when a task should be included or excluded. E.g. "Only include 'Install VLC media player' task if that option was selected on the form". Refer to **Appendix F** for example inputs.

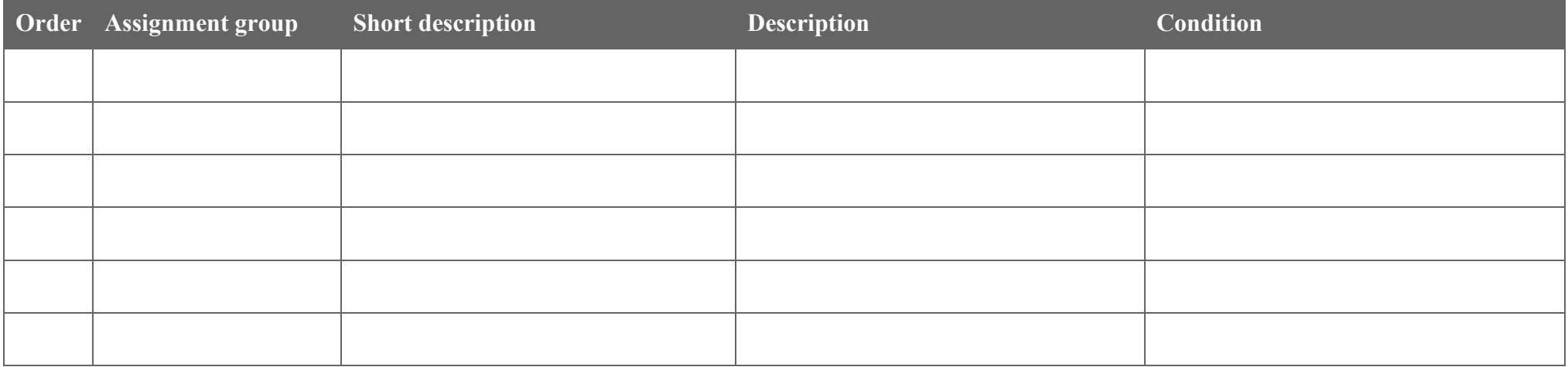

Enter the same Order number for parallel tasks

### **Section 4: Variable Definition**

Refer to **Appendix C** for screenshots of each variable type and a description of what they are used for.

Important: Use the table in **Appendix D** to copy-and-paste the required and optional configuration options for each type. Unused optional configurations don't need to be included. Don't forget the configuration options for all types.

Questions should be short and concise. For a better user experience, avoid redundant words, like "Please enter…".

Refer to **Appendix F** for example inputs.

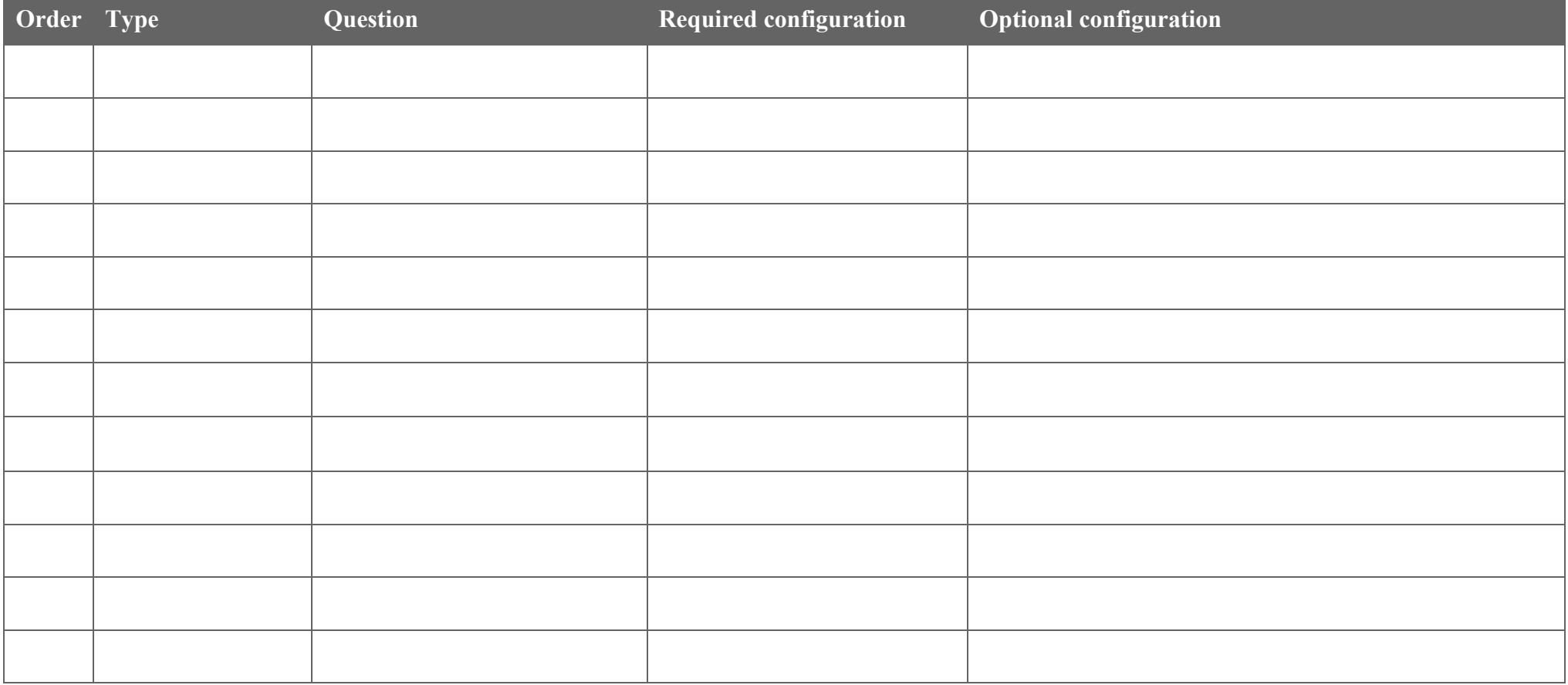

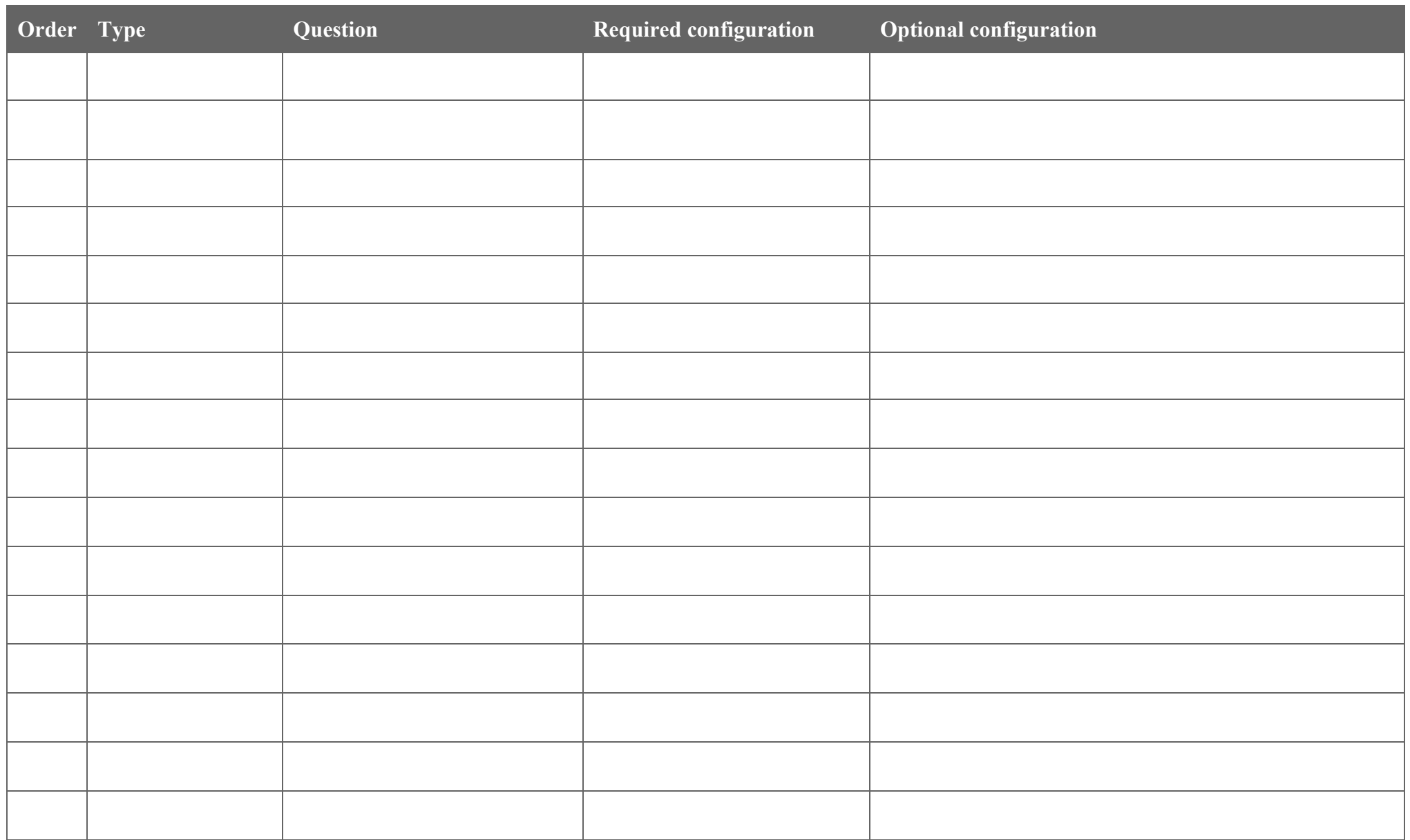

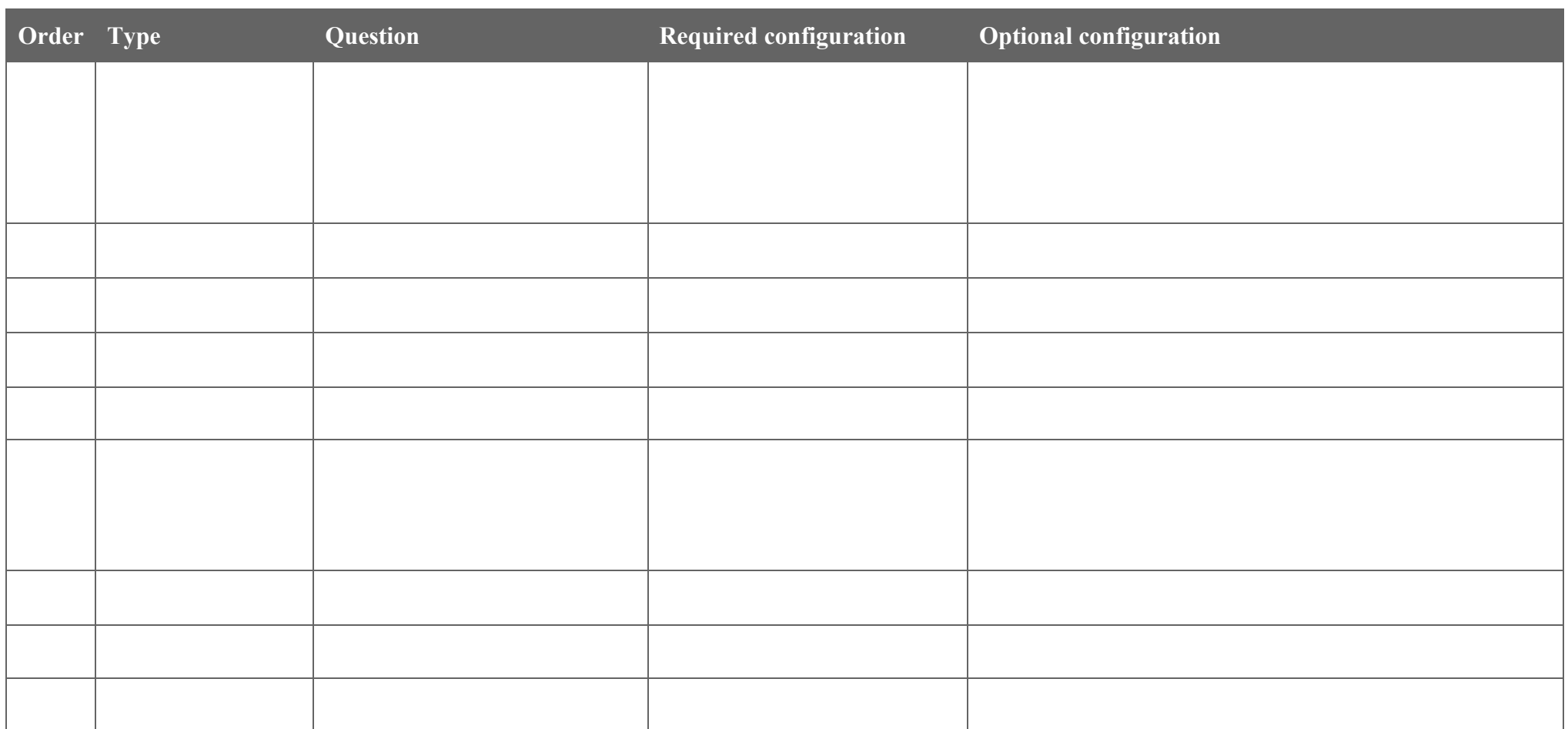

### **Multi-Row Variable Set Definition**

These are sometimes called "table variables". Refer to **Appendix E** for an explanation of multi-row variable sets.

Important: Use the table in **Appendix D** to copy-and-paste the required and optional configuration options for each type. Unused optional configurations don't need to be included. Don't forget the configuration options for all types.

Note that you cannot hide any variable in a multi-row variable set. This is like trying to hide a single cell in a table. You can only make the variable blank and read-only if it is not required.

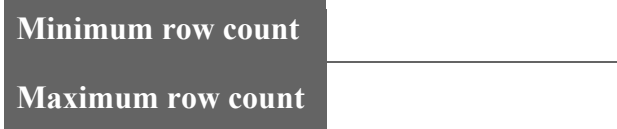

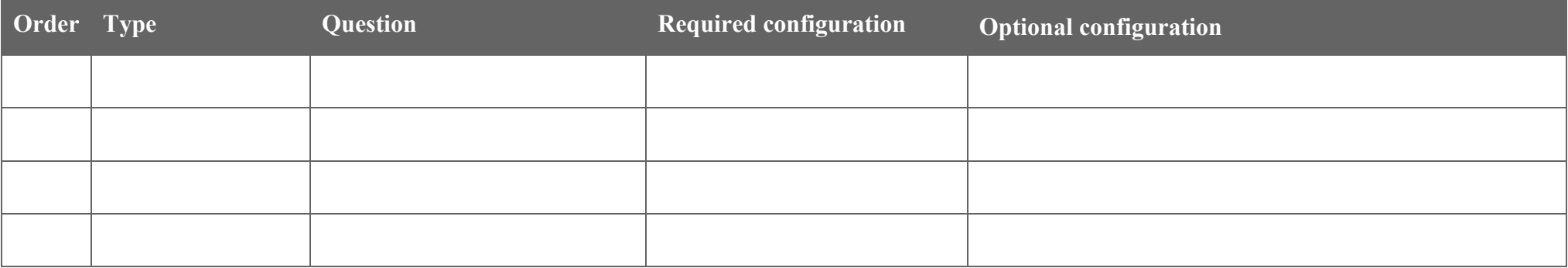

## **Appendix A: Service Portal Elements**

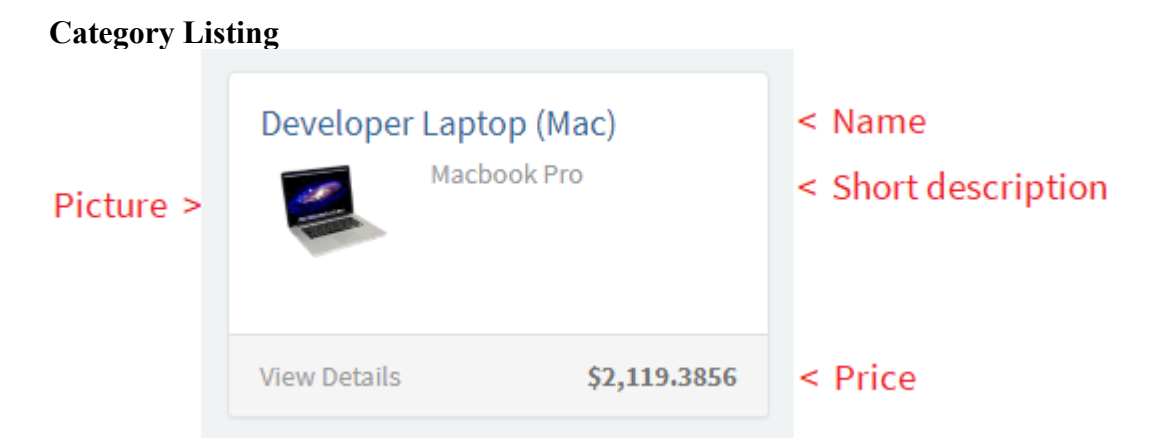

### **Catalog item view**

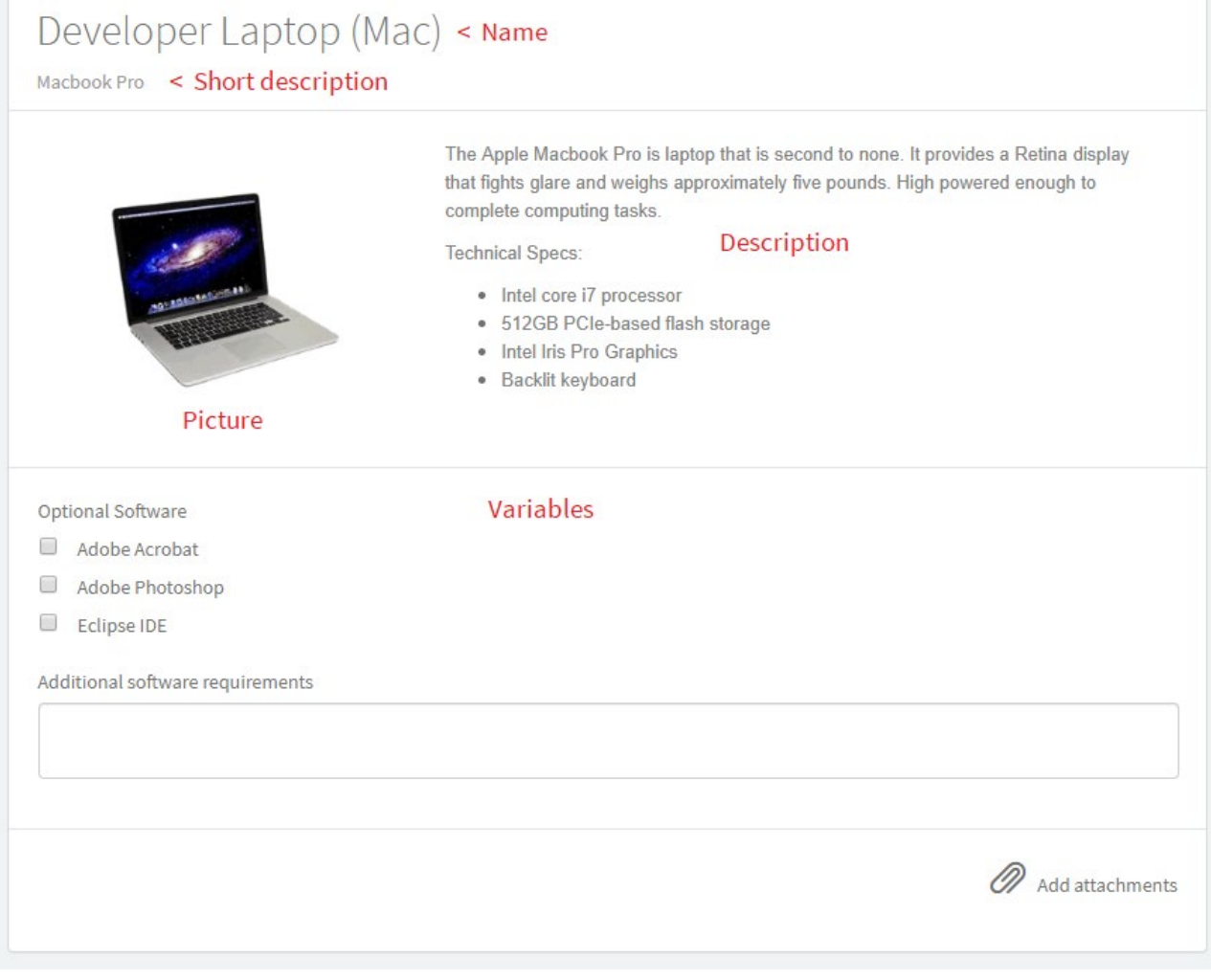

**Submit panel**

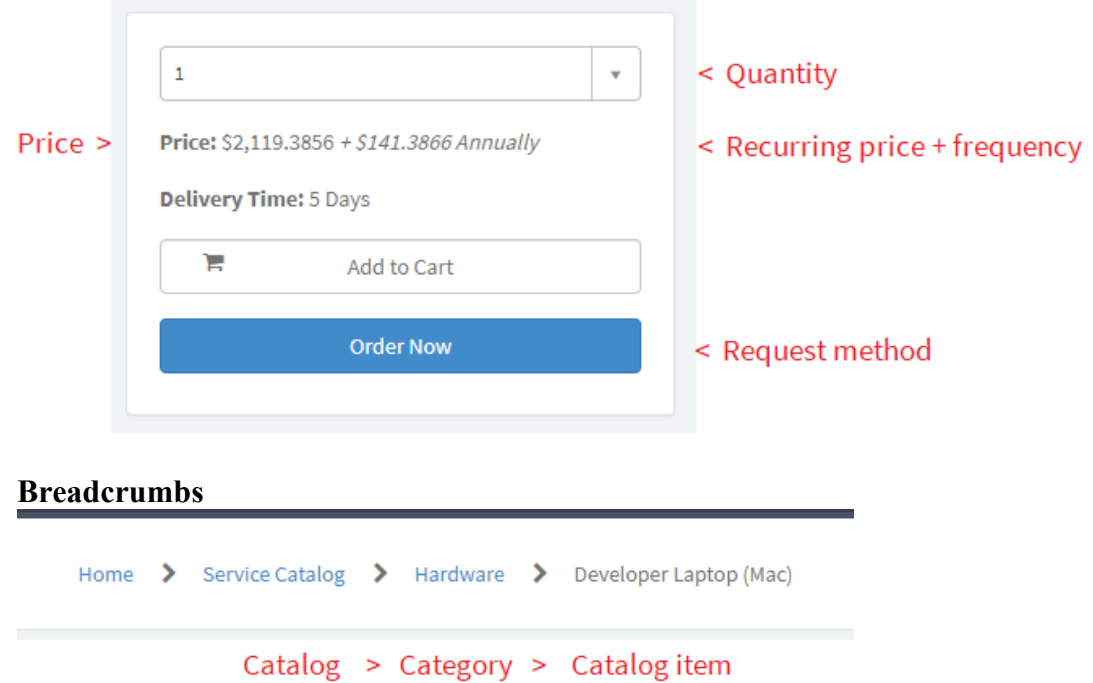

## **Appendix B: Sequential vs Parallel**

This section shows different workflow patterns for Approvals and Catalog Tasks.

#### **Sequential**

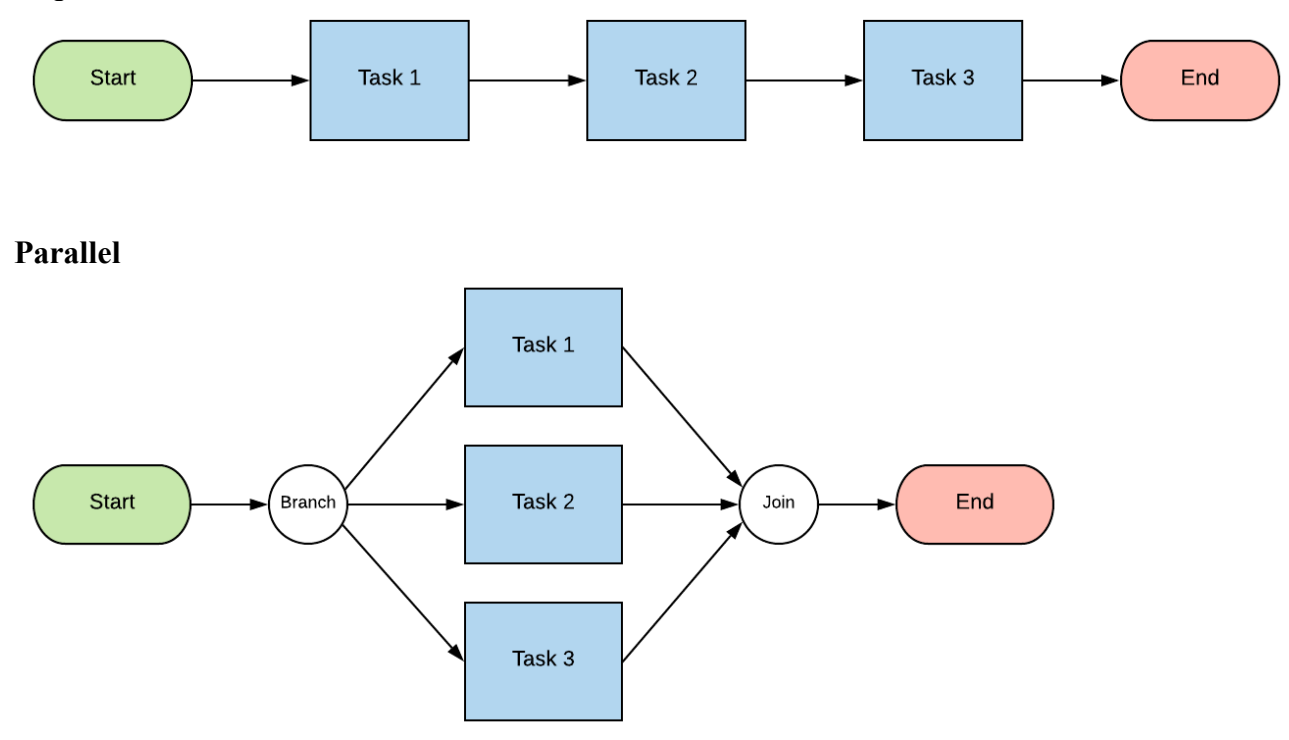

**Mixed – Sequential and Parallel**

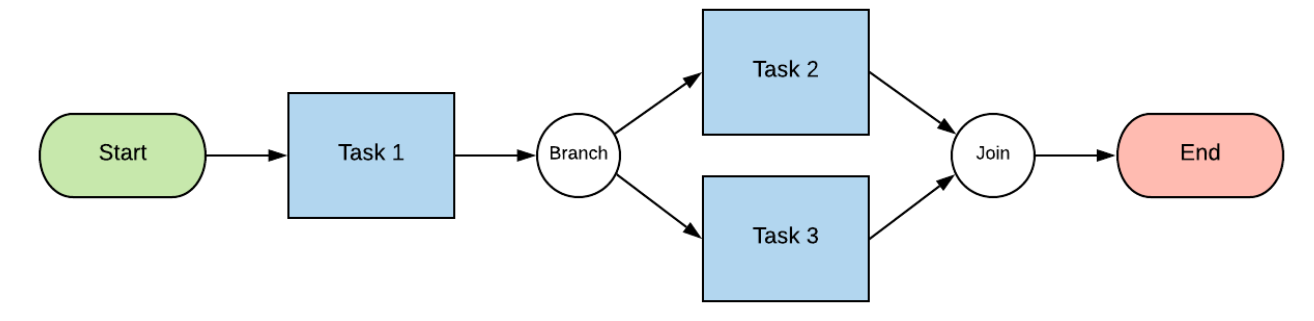

### **Appendix C: Variable Types**

**Single Line Text:** Free text input - limited to a single line (no line brakes). This type is also used for numbers (with input validation added).<br>Name of new distribution list

**Professional Services** 

Number of attendees

20

**Multi Line Text:** Free text input. Use this for large blocks of text.

Lorem ipsum dolor sit amet, consectetur adipiscing elit. In id aliquam ante. Aenean posuere efficitur metus augue, sed aliquam odio elementum non. Duis egestas a massa quis sagittis.

Fusce nisl nulla, imperdiet eu dictum ac, mollis eget lectus.

Phasellus bibendum venenatis fringilla. Vestibulum ut fringilla velit. Cras sagittis neque sit amet velit vestibulum faucibus nec sit amet risus. Suspendisse lobortis eget nulla sit amet ultrices.

**Select Box:** Also known as a **drop-down list**, or **choice list**. Use this when there is a small number of specific options to select from (about 15 or less). The user can only select 1 option. Users can search the available options by typing some text.<br>Model

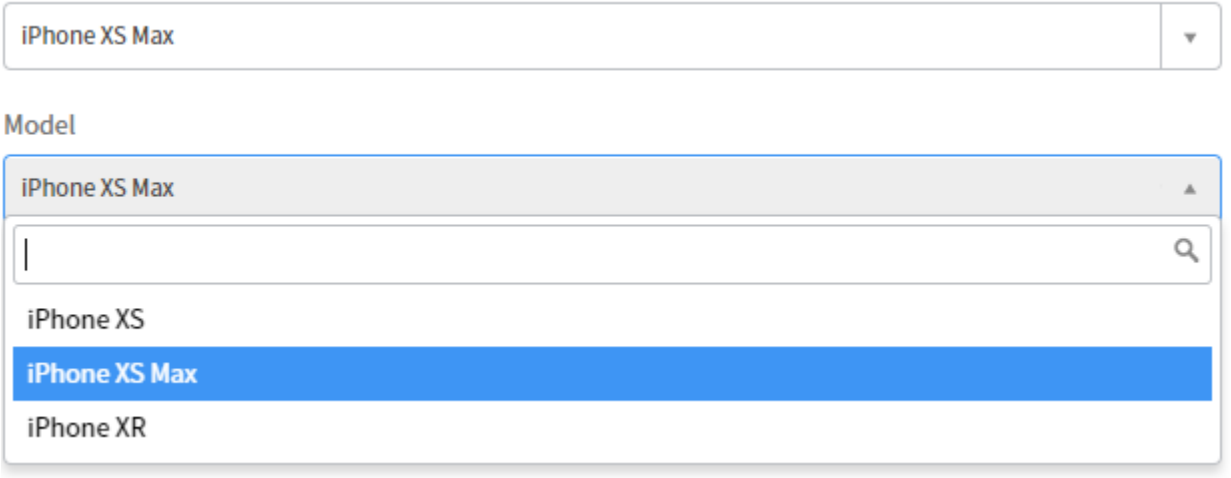

**Reference:** Also known as a **lookup field**. A reference field allows you to select a record that exists in ServiceNow. For example, it is commonly used to lookup an employee. Other examples can include Company, Department, Configuration item, Incident, Country, etc. The records you want to lookup must all be from the same table. For example, you can use a reference field to lookup Users, and another reference field to lookup Groups, but you cannot have one reference field that looks up both. It must be one table per reference field. You can specify a filter for the records to limit what the user can select. For example, active employees only.

The user can type in free text to search for an existing record, but they must select a record. You cannot submit the form with free text in the field.<br>Affected employee

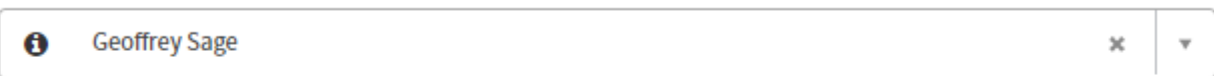

Affected employee

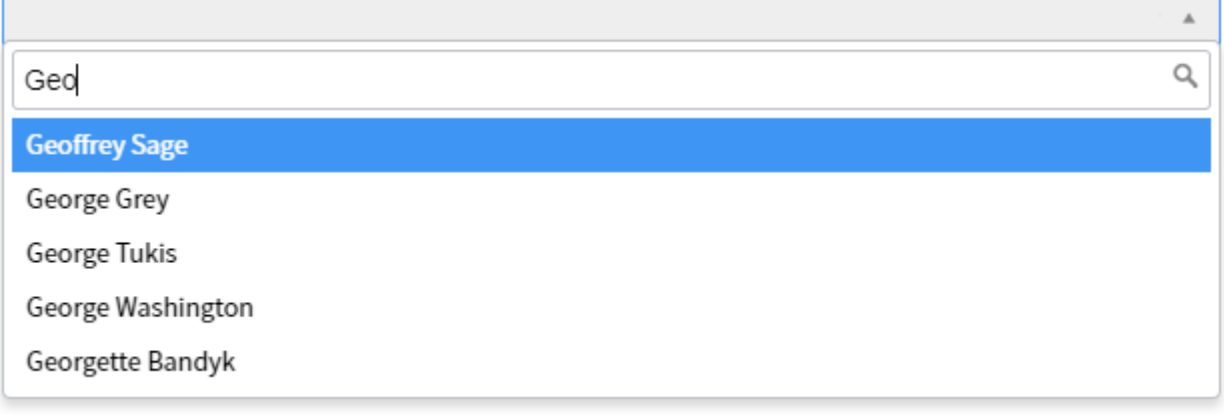

If you want the user to be able to select multiple records, use a **List Collector**.

**List Collector**: See **Reference** above. Allows the user to select multiple existing records from one table.<br>Members of distribution list

 $*$  Abraham Lincoln  $*$  George Washington  $*$  Thomas Jefferson \* John Kennedy

Members of distribution list

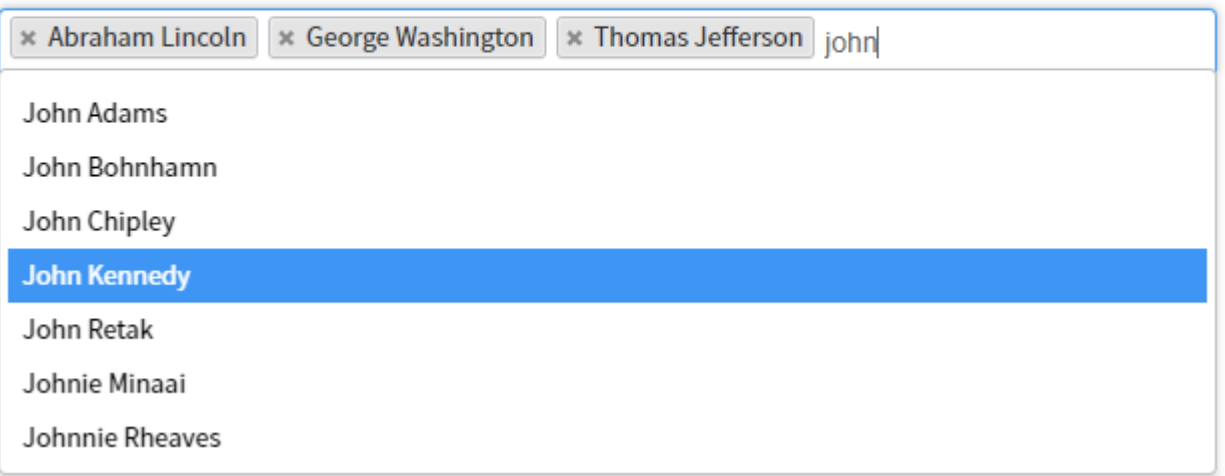

**Checkbox**: Checkboxes are commonly grouped together with a label. Checkboxes allow a user to select multiple options from a list.

Accessories required

- $\Box$ Laptop bag
- $\Box$ **Kensington lock**
- □ Privacy screen
- Universal power adapter

Another use for a checkbox is for a user acknowledgement.

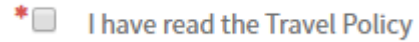

**Date/Time**: Also known as a **date picker**. The user must enter a valid date and time. The user can type in a value manually, or they can use the date picker to search for and select a date and time. The format and time zone are automatically converted to the user's preference (if specified), or defaults to the system default settings.

A **Date** field works the same but excludes the time input.

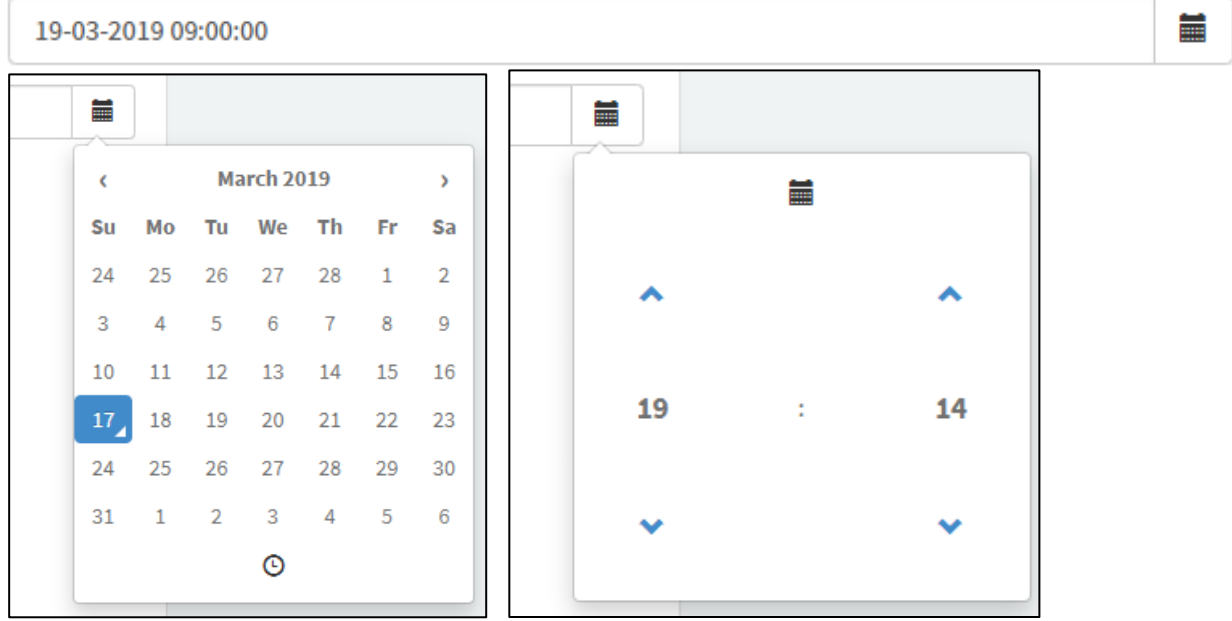

**Duration:** Allows the user to specify a duration of time in Days, Hours, Minutes and Seconds.

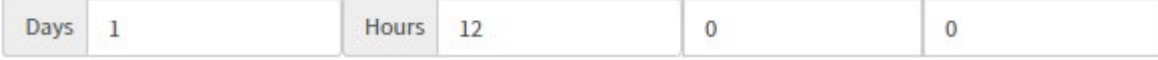

**HTML**: A HTML field allows the user to enter **formatted text**. It can contain images. The user can copy-and-paste content from Microsoft Word. Or the user can type in new content and use the available controls to format it.

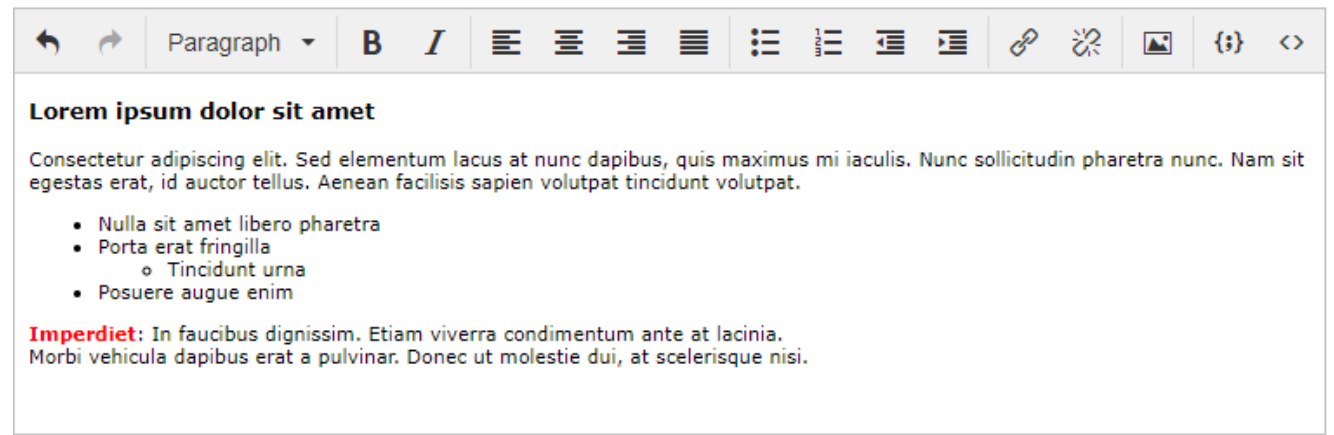

**Masked:** Commonly known as a password field. It can be used for any sensitive information. You can specify access roles to control who can see the data. As you type into the field, the value will be hidden by default. You can click the SHOW button on the right to see the value in plain text. Password

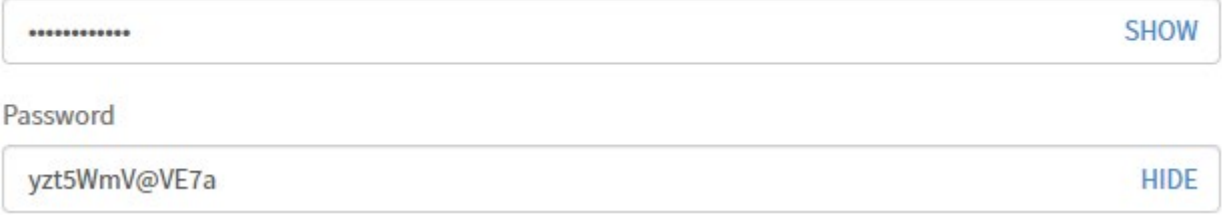

**Multiple Choice**: Also known as **radio buttons**. Use this type when the user must select exactly 1 option from a short, pre-defined list (about 6 or less). The options can be displayed horizontally or vertically.

iPhone XS Color

- $^{\circ}$ Silver
- 0 **Space Gray**
- $\bigcirc$ Gold

**Numeric scale**: Commonly used for a Likert scale. The user must select a number in the scale.How satisfied are you with our service?

 $0102030405$ 

**Lookup Multiple Choice**: This field type combines a **reference** field and a **multiple-choice** list. The options are dynamically generated based on a list of records you specify in ServiceNow. The records must all be on one table. Examples can include Companies, Departments, Locations, etc. The user must select 1 option from the list. The options can be displayed horizontally or vertically. This type should only be used if the number of options is limited (about 6 or less). **Department** 

◎ Customer Support ○ Development ○ Finance ○ HR ○ IT ○ Product Management ○ Sales

**Lookup Select Box**: This field type combines a **reference** field and a **select box**. The options are dynamically generated based on a list of records you specify in ServiceNow. The records must all be on one table. Examples can include Companies, Departments, Locations, etc. The user must select 1 option from the list. This type should only be used if the number of options is limited (about 15 or less).<br>Department

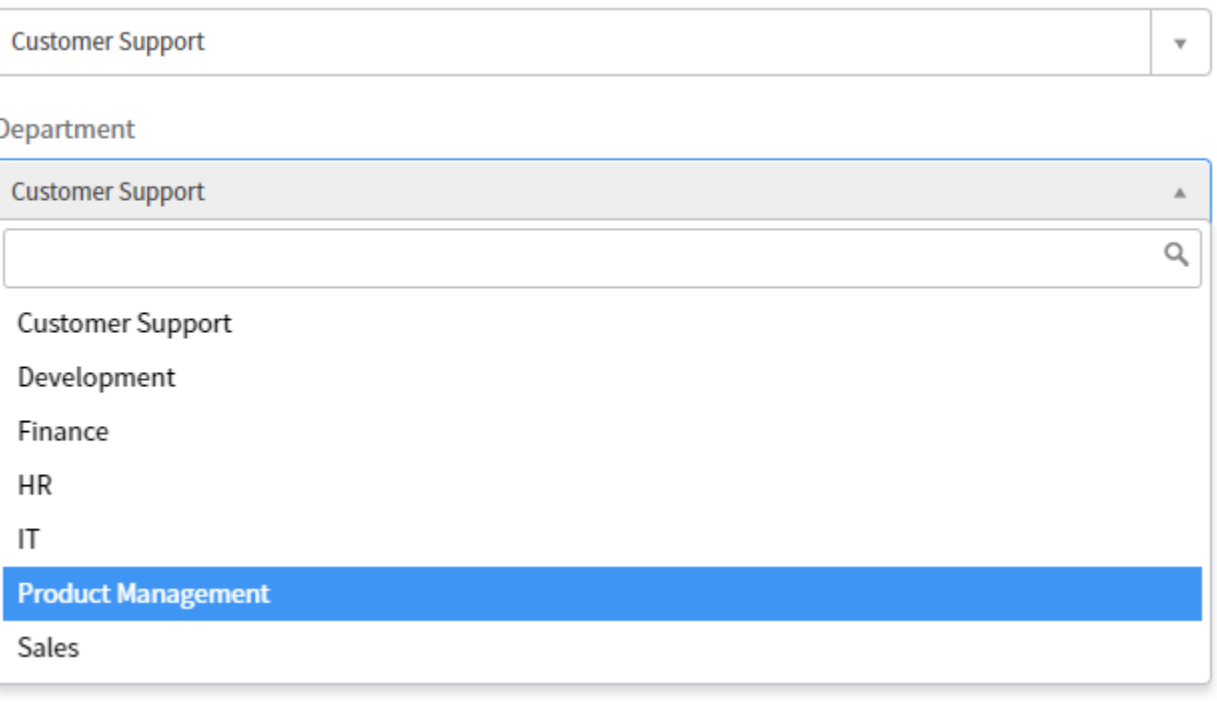

 $\overline{\mathbf{v}}$ 

**Yes / No**: This type is just a shortcut for a **select box** with 2 options; **Yes** and **No**.

Yes

#### **Example Macros (custom widgets):**

A macro is custom code. The possibilities of what you can do with macors are almost limitless. They can be simple or complex. The following is a few examples of what is possible with macros. **Static text and image** 

### **Kevin Bacon**

Kevin Norwood Bacon (born July 8, 1958) is an American actor and musician. His films include musical-drama film Footloose (1984), the controversial historical conspiracy legal thriller JFK (1991), the legal drama A Few Good Men (1992), the historical docudrama Apollo 13 (1995), and the mystery drama Mystic River (2003). Bacon is also known for taking on darker roles such as that of a sadistic guard in Sleepers (1996) and troubled former child abuser in a critically acclaimed performance in The Woodsman (2004). He is equally prolific on television, having starred in the Fox drama series The Following (2013-2015). For the HBO original film Taking Chance (2009), Bacon won a Golden Globe Award and a Screen Actors Guild Award, also receiving a Primetime Emmy Award nomination. The Guardian named him one of the best actors never to have received an Academy Award nomination. In 2003, Bacon received a star on the Hollywood Walk of Fame for his contributions to the motion pictures industry.

Bacon has become associated with the concept of interconnectedness (as in social networks), having been popularized by the game "Six Degrees of Kevin Bacon". In 2007, he created SixDegrees.org, a charitable foundation.

#### Early life and education

Bacon, the youngest of six children, was born and raised in a close-knit family in Philadelphia. His mother, Ruth Hilda (née Holmes; 1916-1991), taught at an elementary school and was a liberal activist, while his father, Edmund Norwood Bacon (May 2, 1910 - October 14, 2005), was a well-respected architect and a prominent Philadelphian who was Executive Director of the Philadelphia City Planning Commission for many years

At age 16, in 1975, Bacon won a full scholarship to and attended the Pennsylvania Governor's School for the Arts at Bucknell University, a state-funded five-week arts program at which he studied theater under Dr. Glory Van Scott. The experience solidified Bacon's passion for the arts

#### Acting career

#### Early work

Bacon left home at age 17 to pursue a theater career in New York City, where he appeared in a production at the Circle in the Square Theater School. "I wanted life, man, the real thing", he later recalled to Nancy Mills of Cosmopolitan. "The message I got was 'The arts are it. Business is the devil's work. Art and creative expression are next to godliness.' Combine that with an immense ego and you wind up with an actor." Bacon's debut in the fraternity comedy National Lampoon's Animal House (1978) did not lead to the fame he had sought, and Bacon returned to waiting tables and auditioning for small roles in theater. He briefly worked on the television soap operas Search for Tomorrow (1979) and Guiding Light (1980-81) in New York.

#### 1980<sub>c</sub>

In 1980, he had a prominent role in the slasher film Friday the 13th. Some of his early stage work included Getting Out, performed at New York's Phoenix Theater, and Flux, at Second Stage Theatre during their 1981-1982 season.

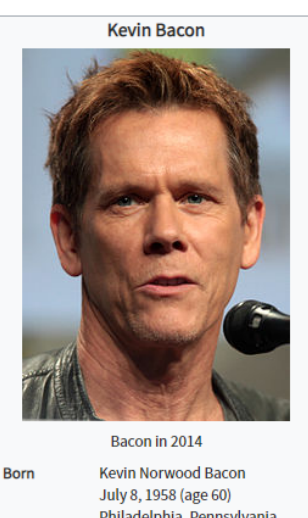

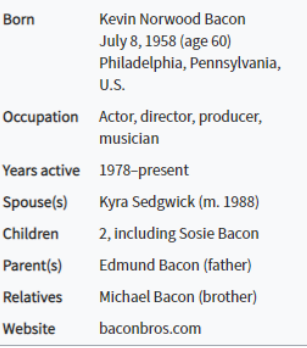

 $Q<sub>0</sub>$ 

#### **Multi-row with CSV Loader** Attach a CSV file to the catalog item. Click a button and the table is populated from the CSV file.

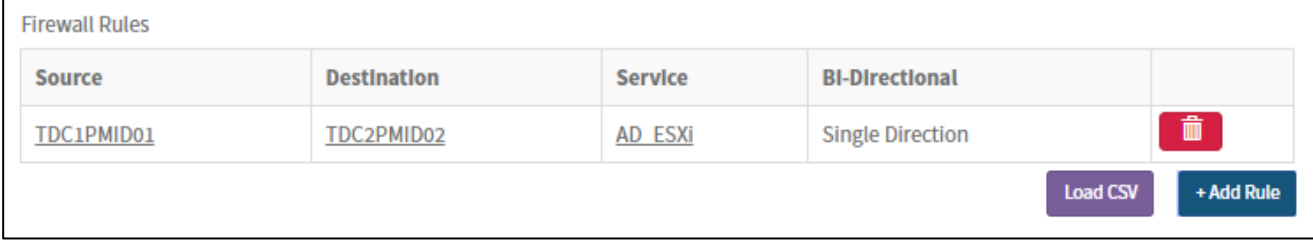

#### A model displays errors with individual rows:

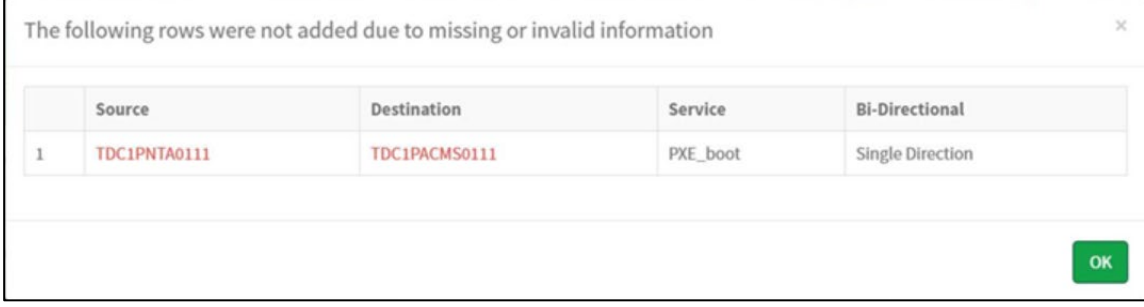

#### **Dynamic widget with client-side web service calls for selection options and inputs**

You select a subnet from the CMDB, then a web service call to an external system (IPAM) retrieves the available IP addresses for that subnet. The IP addresses from the external system are populated into the widget. You then select which IP address(es) you want to reserve. It is a real-time integration between two systems to ensure accurate data synchronization. The form changes dynamically depending on what subnet you select on the form, and the data for that subnet in the external system.

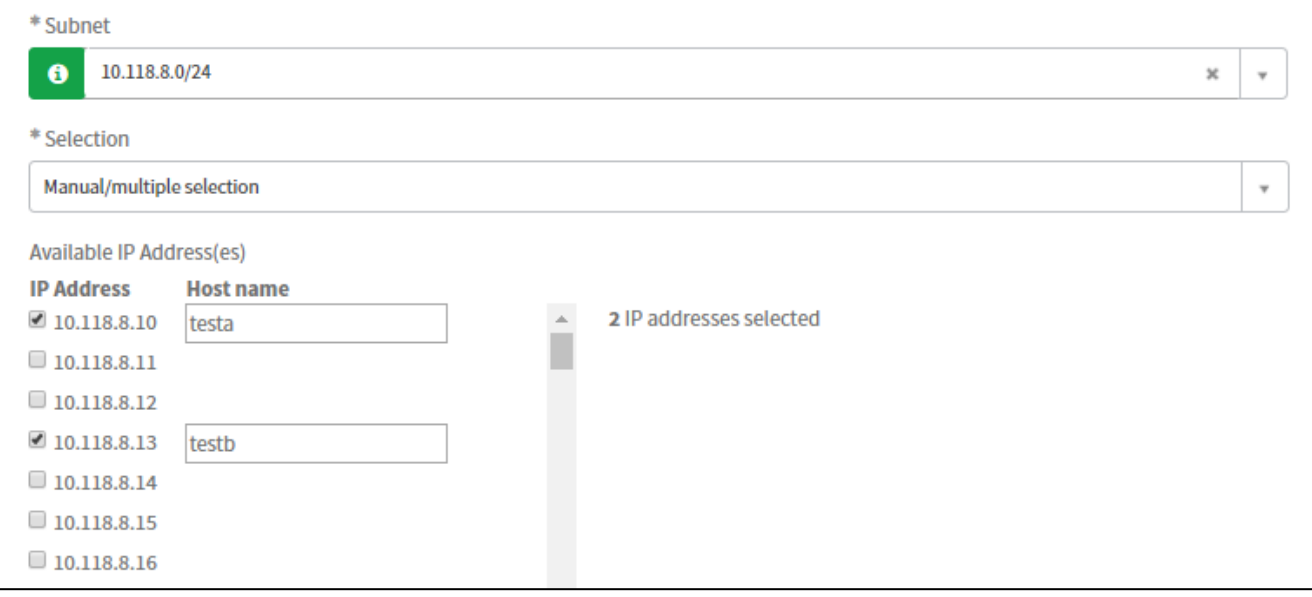

## **Appendix D: Type Specifications**

Use this table as a reference of the configuration options you need to provide for each variable in the next table, depending on its type.

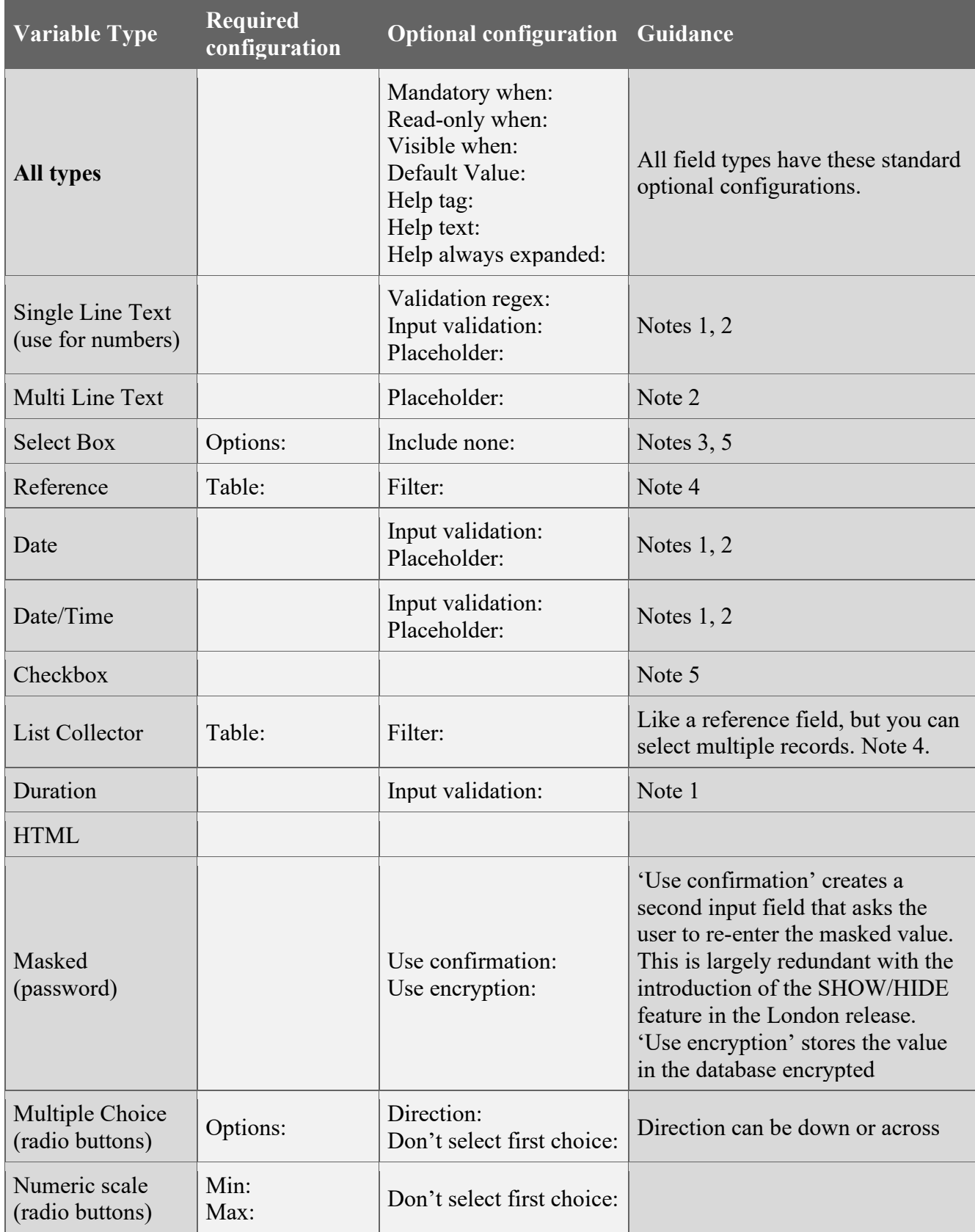

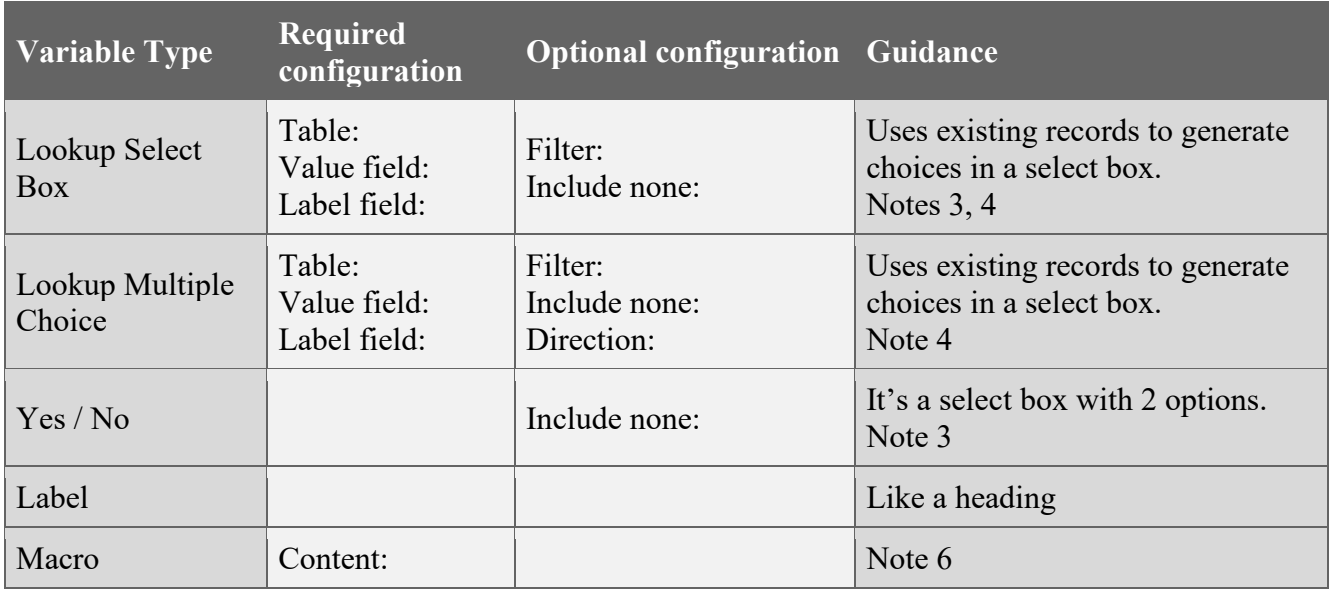

#### **Notes:**

- 1. Input validation uses a script. You must clearly define what you require. E.g. "Date must not be in the past"
- 2. A placeholder is grayed-out text in an input field used as an instruction or example input. It disappears once the user starts typing into the input.
- 3. Include none: This adds the "-- None --" option. If false, you must specify a default value.
- 4. A reference (or lookup) field selects an existing record.
	- a. Table: The type of record. E.g. User, or Company
	- b. Filter: A filter for the records, if you only want to show some records. E.g. Active users only, or Users from the ACME company.
- 5. For select boxes and checkboxes, it is possible to associate a price and recurring price to the option.
- 6. A macro is custom code. It can be almost anything, from an image or block of text, to an interactive widget. Speak to your Technical Consultant if you have requirements that cannot be met with the use of standard input fields.

#### **Permissions:**

This feature was introduced in the London release. You can define access roles on individual variables to control who can read and edit them. This is useful for sensitive information, like passwords, or personal information. Please specify these optional configurations for any variables that require them:

- **Create Roles**: User can edit the variable on the catalog item. If the user doesn't have the role, the variable will be read-only on the catalog item.
- **Write Roles**: User who can edit the variable in the Variable Editor on the requested item. If the user doesn't have the role, the variable will be read-only in the variable editor.
- **Read Roles**: User can see the variable on the catalog item and on the requested item. If the user doesn't have the role, the variable will not be shown.

#### **Other Types:**

There are a few other field types not listed above: **IP Address**, **URL**, **Email**.

It is recommended that these variable types are not used. There work by using input validation only when the form is submitted (Validation Scripts). This results in a poor user experience. If the user inputs an invalid value, they don't find out until they see an error message when attempting to submit the form. It is recommended to instead use standard String fields with client-side input validation.

## **Appendix E: Multi-Row Variable Sets**

Multi-row variable sets are used for multi-row inputs. You can add as many items (rows) as you like when completing the catalog item. The header row is the variables. Each row after it is a group of inputs. The user can edit or delete individual rows. When the user clicks the 'Add' button, they see a popup modal (form) to capture the inputs for the next row.

You cannot include the following variable types in a multi-row variable set:

- HTML
- Label
- **List Collector**
- Macro

Example: You can use a multi-row variable set to request multiple firewall access rules:

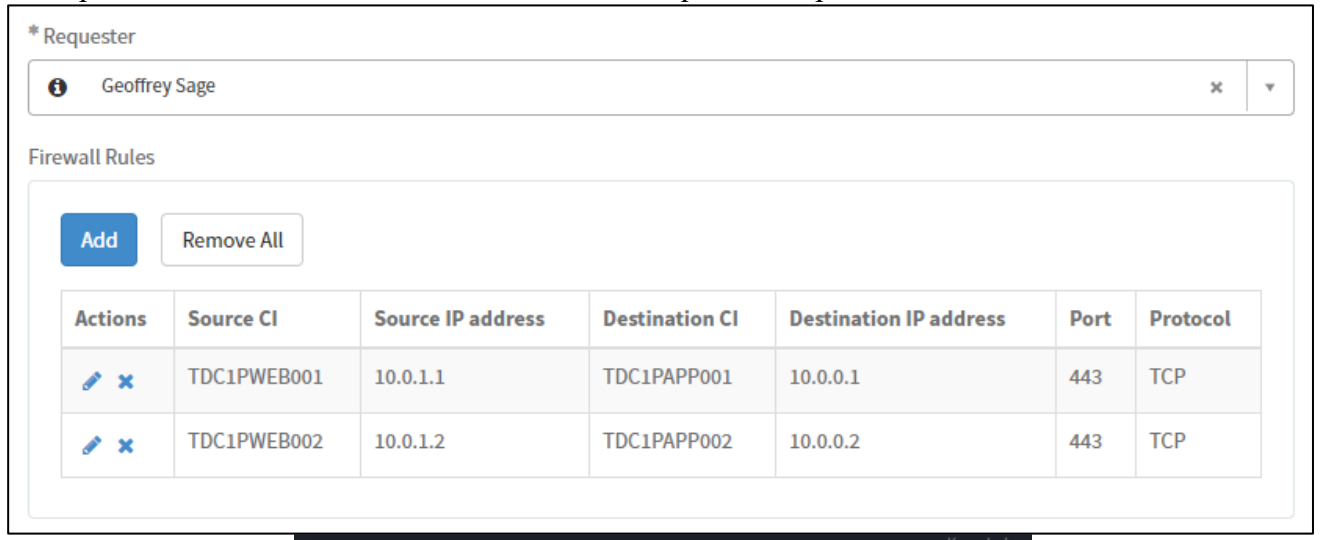

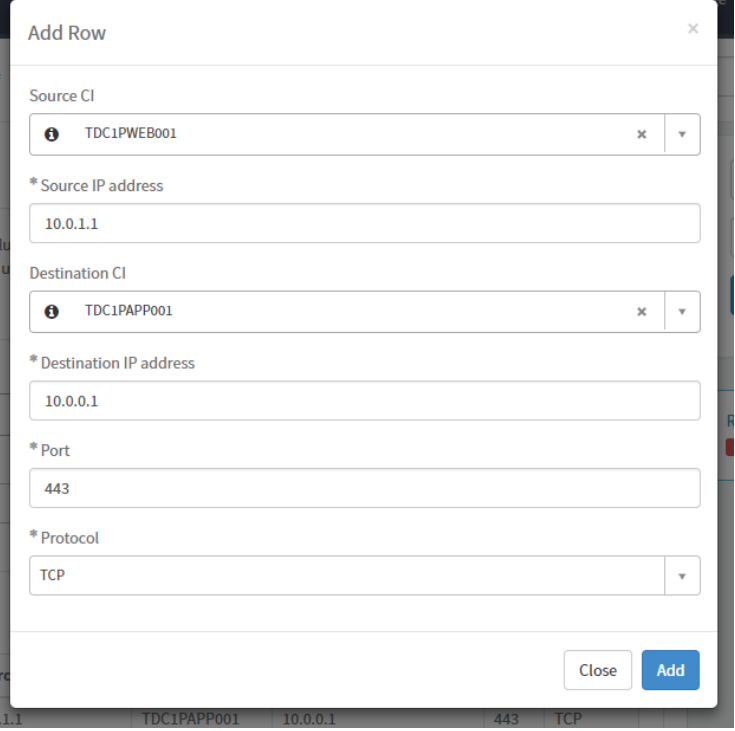

# **Appendix F: Example Inputs**

Scenario: New iPhone Request

**Approvals**

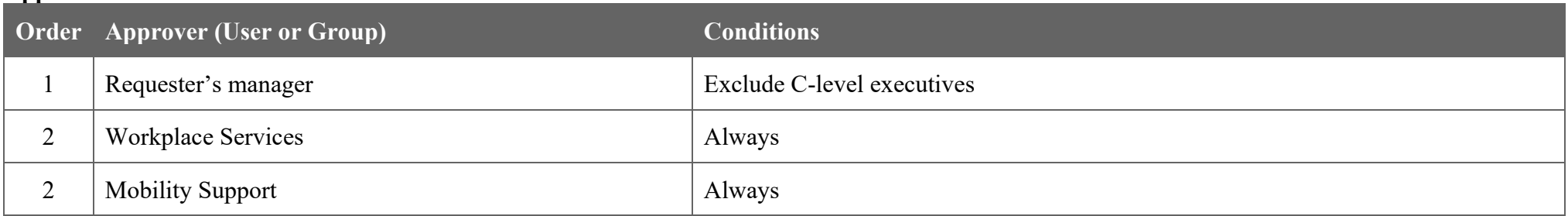

#### **Catalog Tasks**

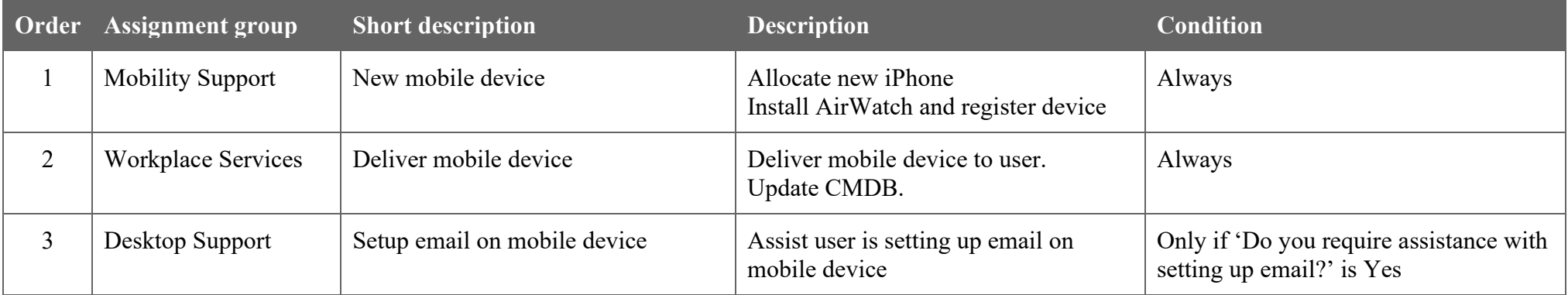

#### **Variable Definitions**

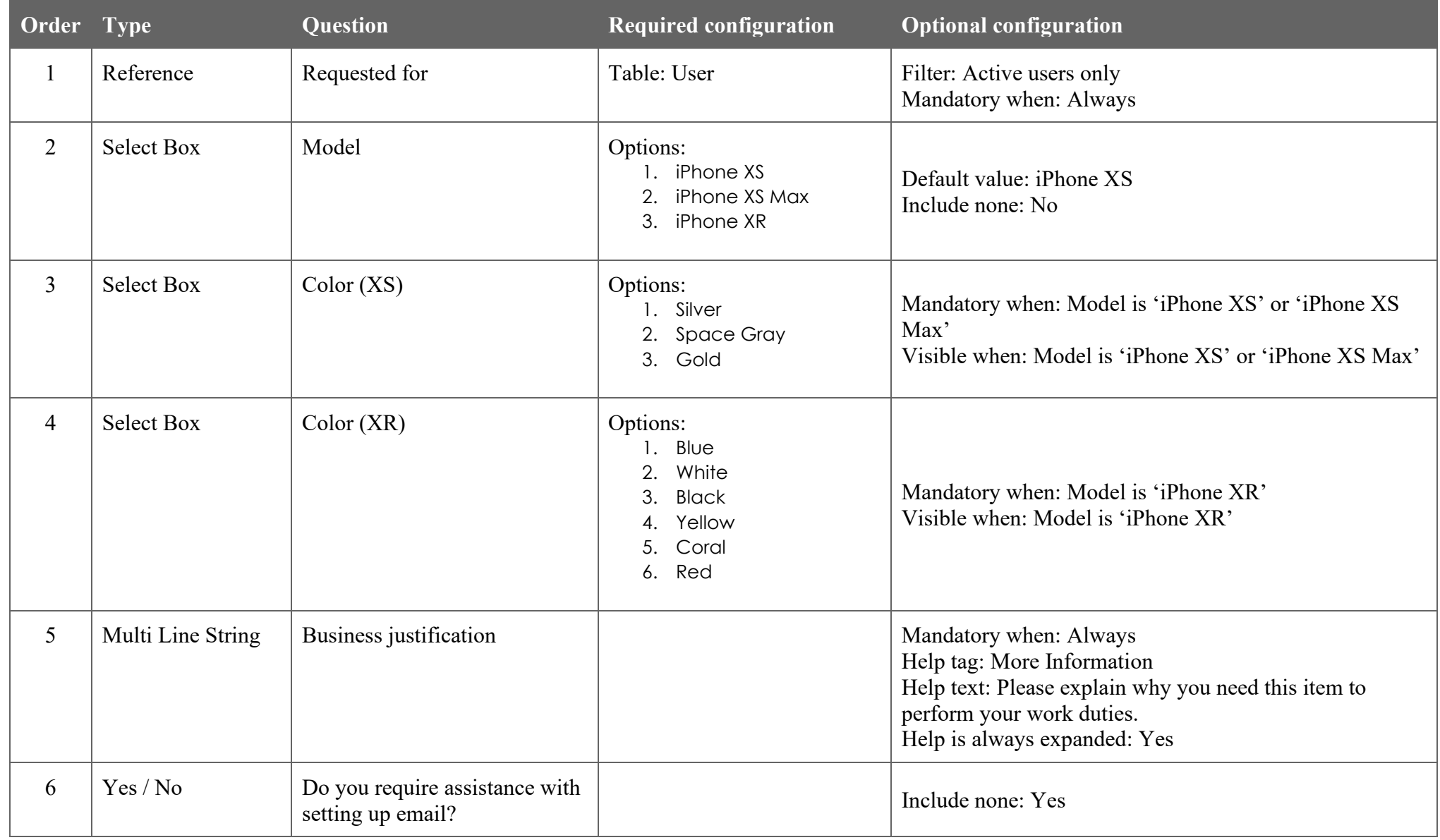